# **1.x.0 to 1.x.0 Upgrade**

# Release Notes & Migration Guidance

Prior to upgrade you should review the [Release Notes](https://cwiki.apache.org/confluence/display/NIFI/Release+Notes) carefully to ensure that you understand the changes made and the impact they may have on your existing data flows and/or environment.

The instructions below are general steps to follow when upgrading from a 1.x.0 release to another. Check the [Migration Guidance](https://cwiki.apache.org/confluence/display/NIFI/Migration+Guidance) page for specific items that you should be aware of when moving between specific NiFi versions.

### **Important:**

- You cannot have nodes with different NiFi versions in the same cluster.
- Running multiple NiFi nodes on the same host machine is highly discouraged.

# Before you begin

Before you begin, you can perform some tasks to improve the efficiency and success of your upgrade.

**Preserving your custom processors**

If you have written any custom NARs, first test and validate them in a separate new NiFi release sandbox prior to upgrading. The verified NARs can be preserved during the upgrade by storing them in a centralized location as follows:

- 1. Create a second library directory, called custom\_lib.
- 2. Move your custom NARs to this new lib directory.
- 3. Add a new line to the nifi.properties file to specify this new lib directory:

```
nifi.nar.library.directory=./lib
```
nifi.nar.library.directory.custom=/opt/configuration\_resources/custom\_lib

### **Preserving your modified NARs**

If you have modified any of the default NAR files, an upgrade will overwrite these changes. To preserve the customization:

- 1. Identify and save the changes you have made to the default NAR files in your existing instance.
- 2. Perform your upgrade to the new NiFi release.
- 3. Redo the changes you have made to the NAR files in your upgraded NiFi instance.

# Installation

1. [Download](https://nifi.apache.org/download.html) and extract the new NiFi tar.gz file.

2. For each node in your cluster, install the new NiFi in a directory parallel to your existing NiFi installation. Assuming you have installed into an opt / directory, for example:

# **Host Machine - Node 1**

```
|--> opt/
|--> existing-nifi
 |--> new-nifi
```
# **Host Machine - Node 2**

```
|--> opt/
```
|--> existing-nifi

|--> new-nifi

### **Host Machine - Node 3**

|--> opt/

|--> existing-nifi

```
 |--> new-nifi
```
**Note:** Make sure that all file and directory ownerships for your new NiFi directories match what you set on the existing directories.

3. On your existing NiFi installation:

- Stop all processors responsible for ingesting new data.
- Allow NiFi to run until no more FlowFiles are queued anywhere in the dataflow(s).
- Shutdown your existing NiFi instance(s).

4. Use the configuration files from your existing NiFi installation (<installation-directory>/conf) to update the corresponding properties in your new NiFi deployment.

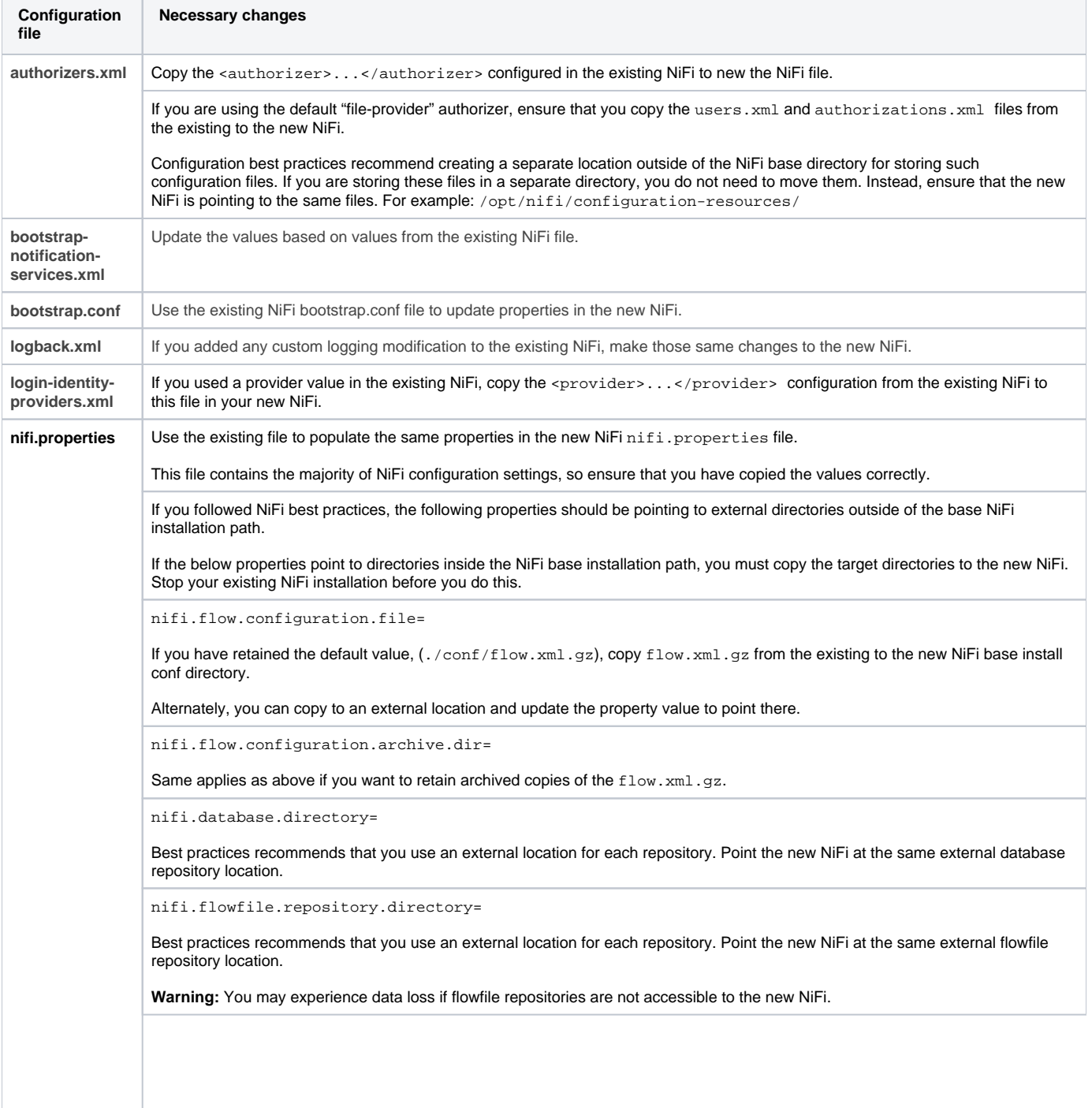

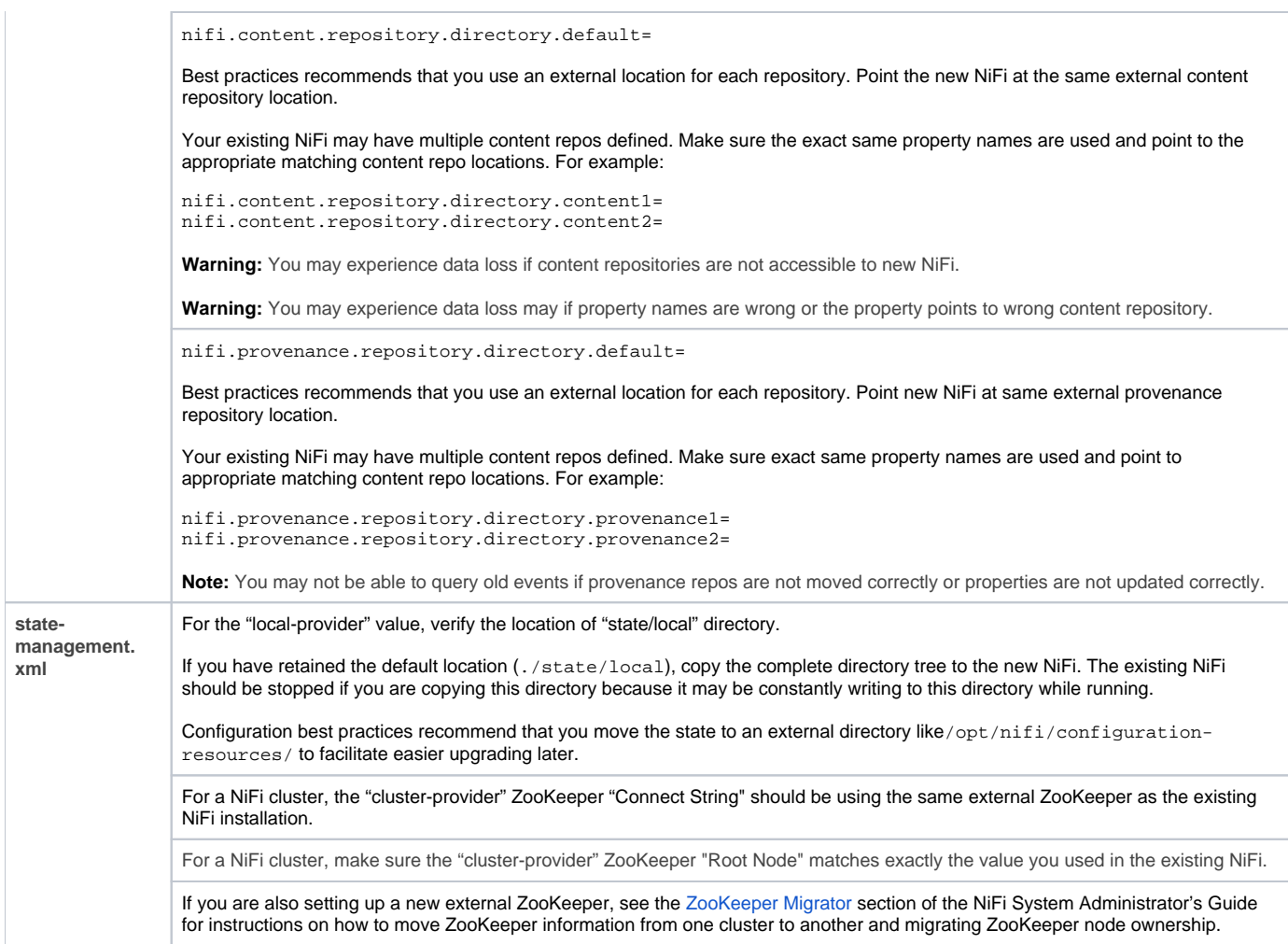

# **Note:**

- Do not copy configuration files from your old NiFi version to the new NiFi version. The newer configuration files may introduce new properties that would be lost by doing so.
- Double check all configured properties for typos.
- If you are encrypting sensitive component properties in your dataflow via the sensitive properties key in nifi.properties file, make sure the same key is used when copying over your  $f$ low.xml.gz. If you need to change the key, use the [flow migration procedure](https://nifi.apache.org/docs/nifi-docs/html/administration-guide.html#existing-flow-migration) and the [NiFi Encrypt-](https://nifi.apache.org/docs/nifi-docs/html/administration-guide.html#encrypt-config_tool)[Config Tool](https://nifi.apache.org/docs/nifi-docs/html/administration-guide.html#encrypt-config_tool) to produce a new flow.xml.gz file from the existing one.

## 5. Start each of your new NiFi instances.

### 6. Verify that:

- All your data flows have returned to a running state. Some processors may have new properties that need to be configured, in which case they will be stopped and marked "invalid".
- All your expected controller services and reporting tasks are running again. Address any controller services or reporting tasks that are marked "invalid".

# 7. After confirming your new NiFi instances are stable and working as expected, the old instances can be removed.

**Note:** If original NiFi was setup to run as a service, update any symlinks or service scripts to point to the new NiFi version executables.